# VT520 / AC voltage monitor

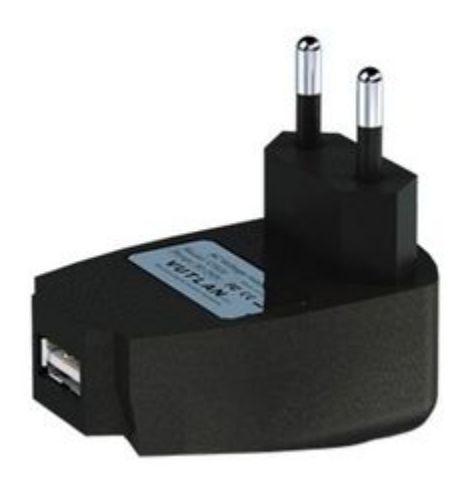

# Function and purpose

The sensor is needed for the measurement of AC 90-250V

# Technical specifications

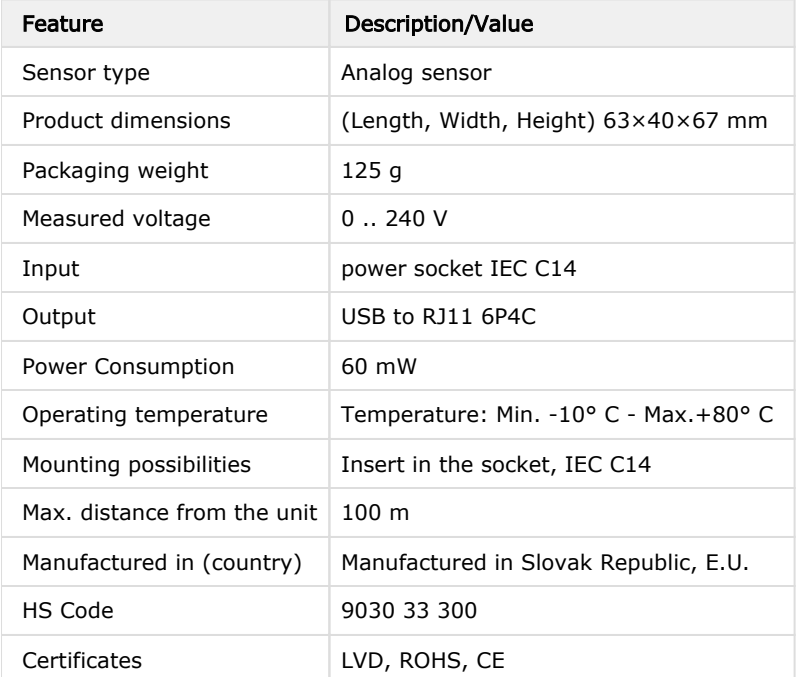

# Cable wiring/pinouts

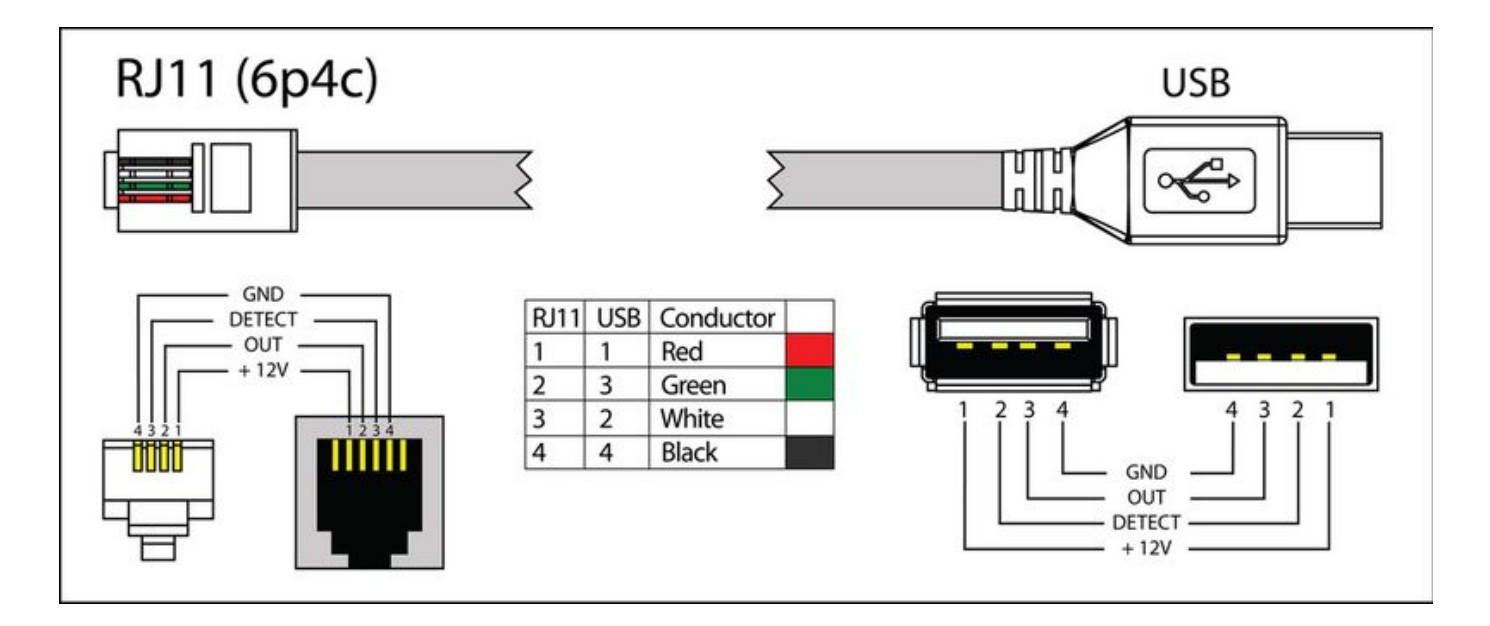

# Package includes

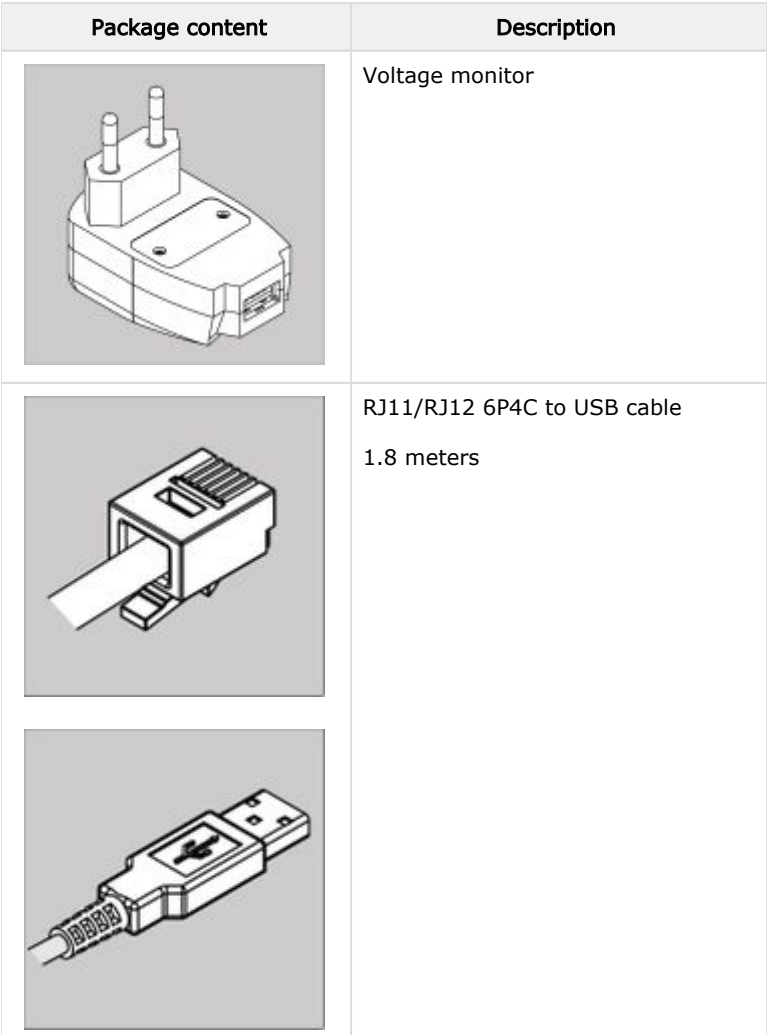

## **Drawings**

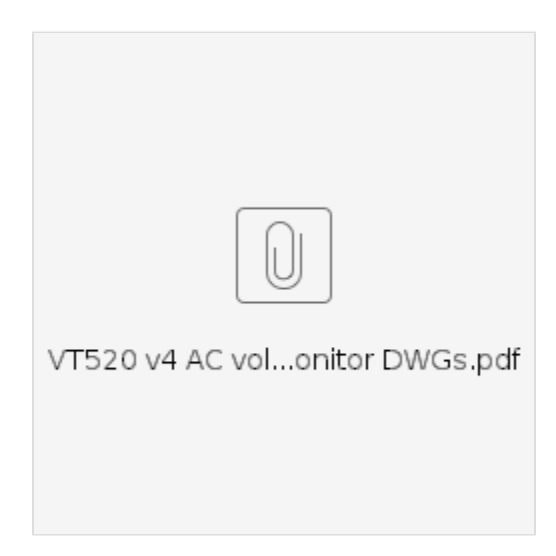

## Sensor installation

- 1. Plug the sensor to any of the "A1...A8 analog ports" of the Vutlan monitoring system using a supplied "RJ11 6P4C to USB cable".
- 2. Plug the sensor into the IEC14 socket.
- 3. The sensor will be detected by the system automatically.

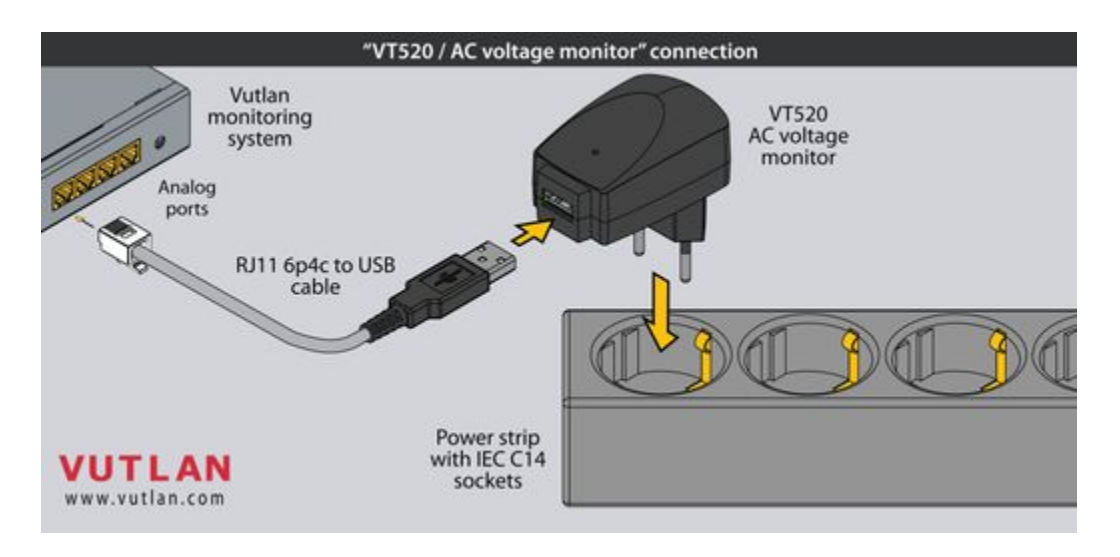

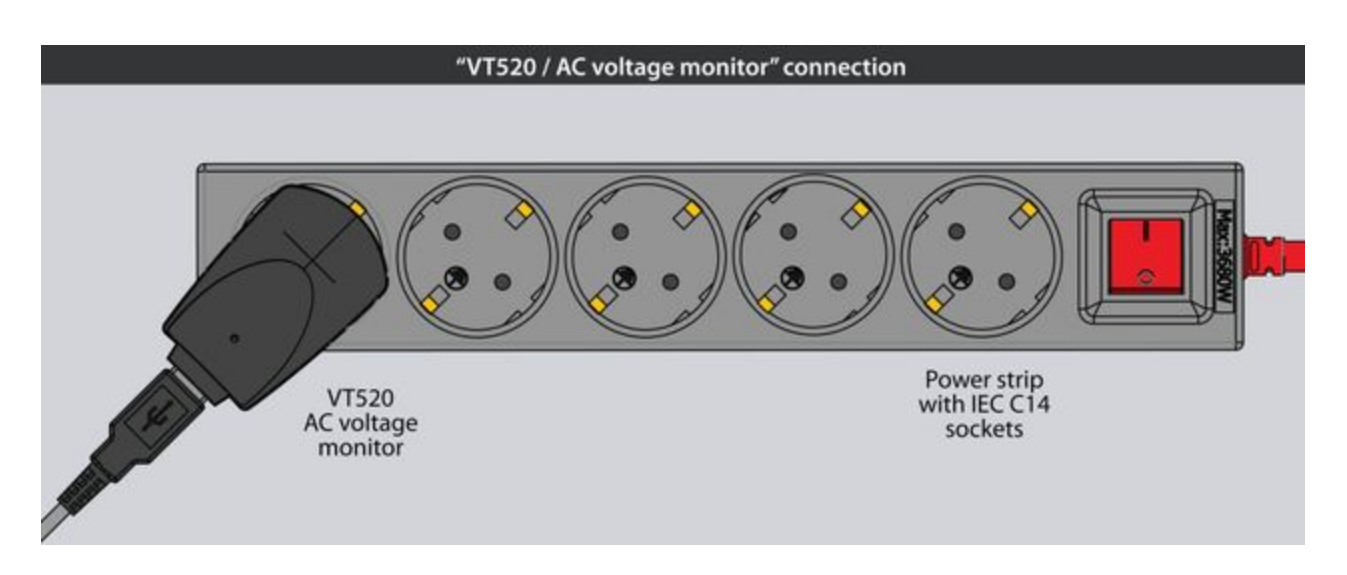

## Analog sensor connection

# Analog sensors connection

Connect the analog sensor by a supplied RJ-11 (6P4C) cable to any analog port "A1 .. A8" or "Sensor" port. The determination of the sensor type and connection will occur automatically.

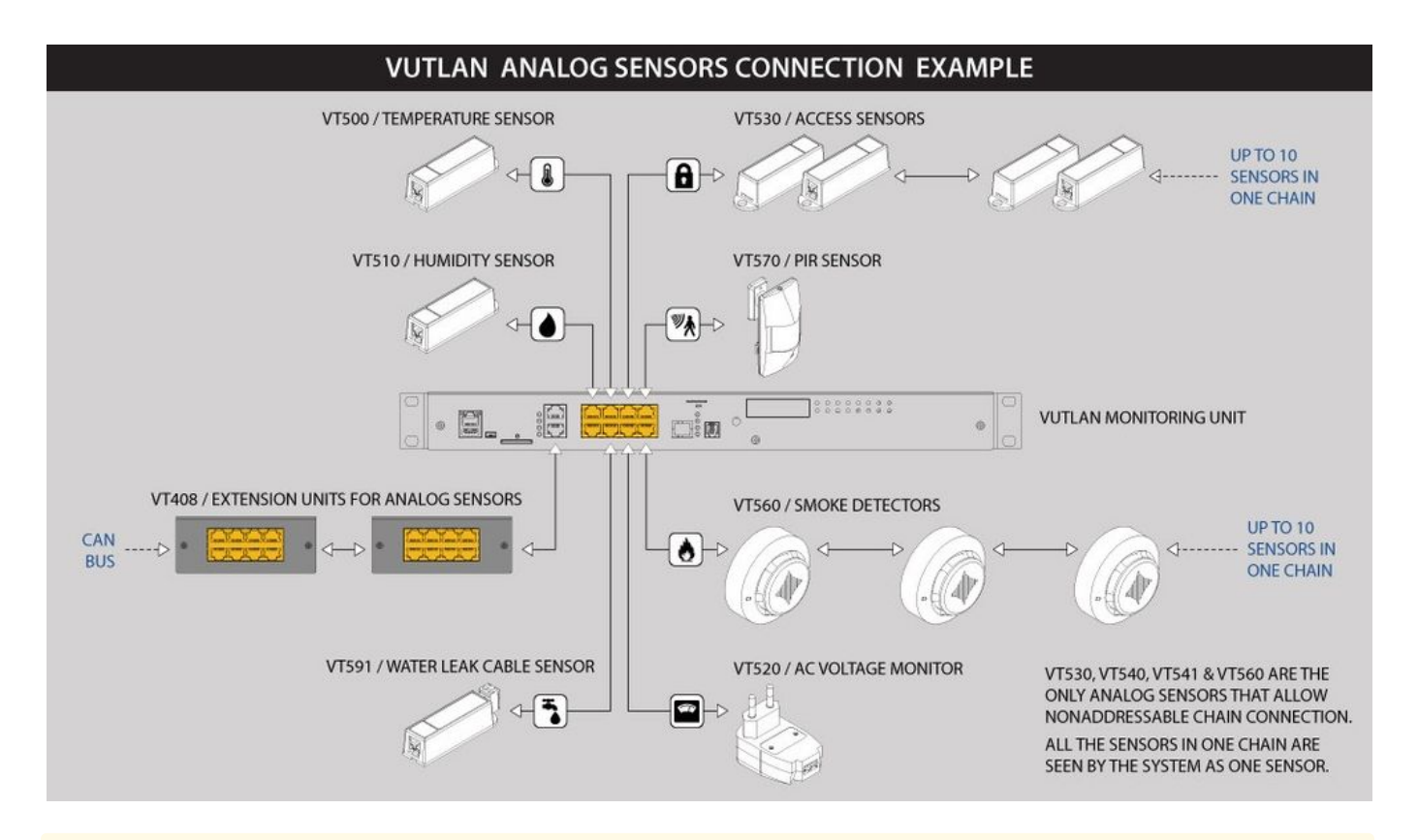

If strong electromagnetic interference is present, we recommend using 3-pair cable CAN FTP for sensor connection!

## 6P4C RJ11 cable wiring / pinouts

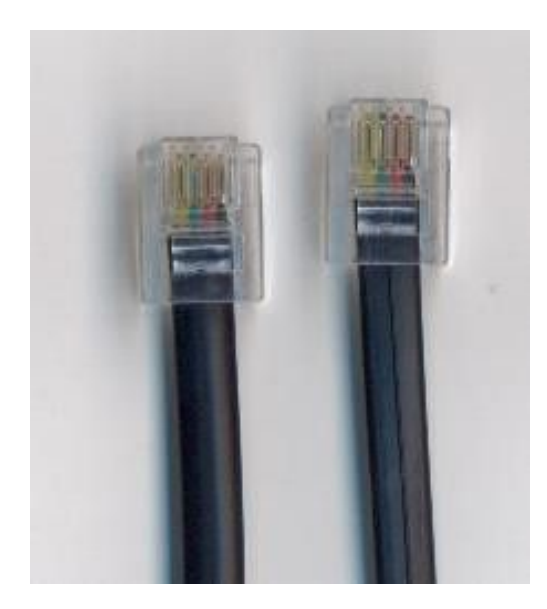

1- Yellow, 2- Green, 3- Red, 4 - Black

Colors are true for this telephone cable. Both ends match the colors and pinouts (identical). Please refer to the RJ connectors comparison table:

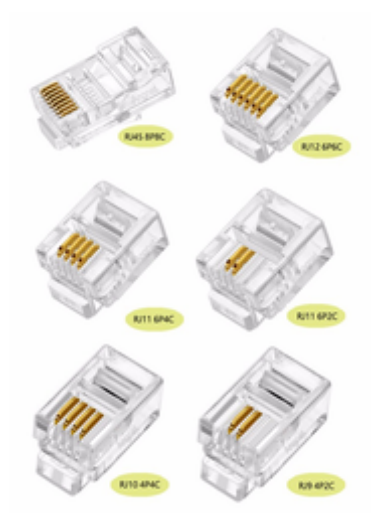

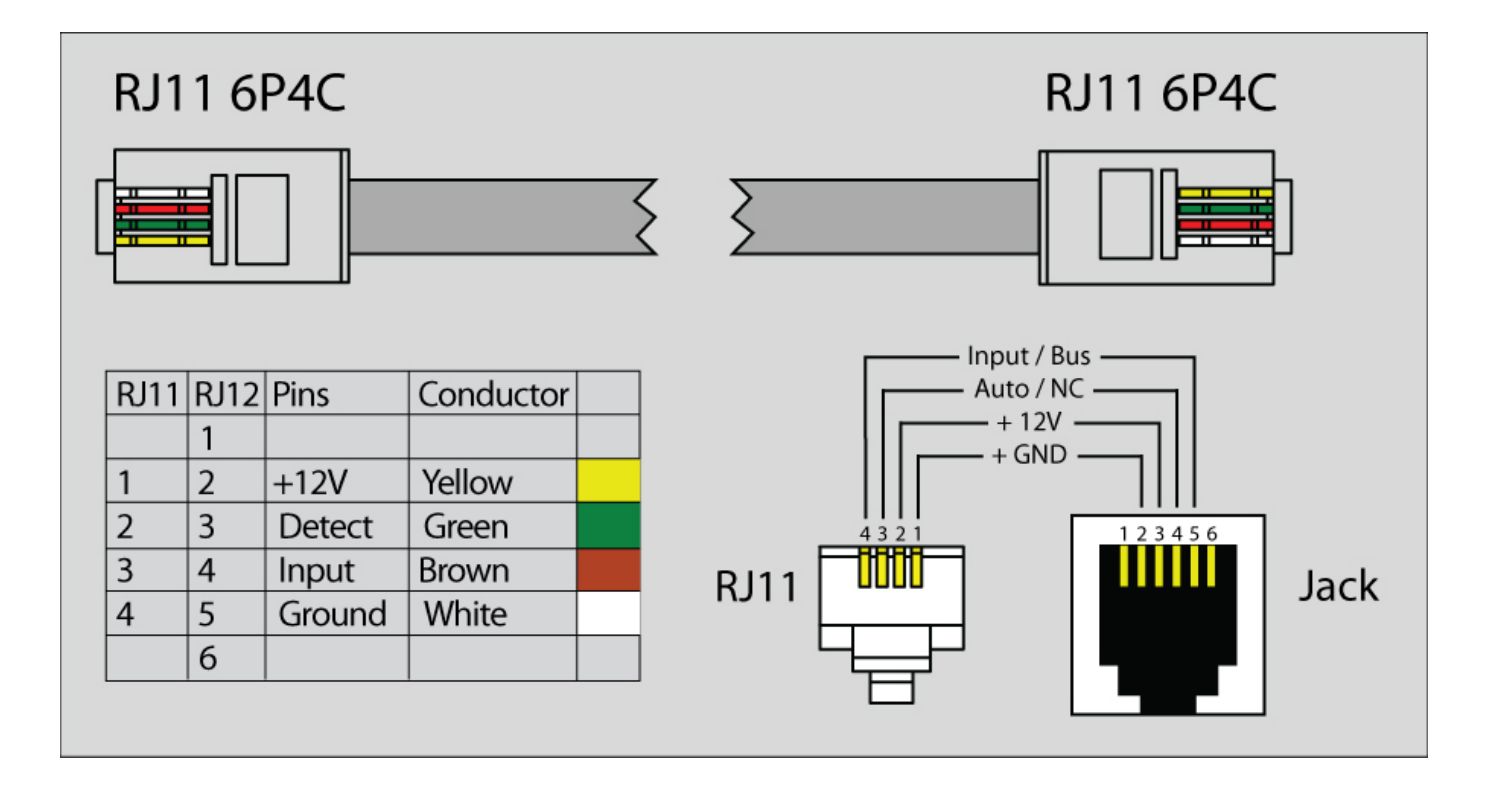

## Daisy chain connection

Some of the analog sensors can be connected in a daisy chain. Please refer to the article ["Chain connection of analog sensors".](https://vutlan.atlassian.net/wiki/spaces/DEN/pages/698613762/Chain+connection+of+analog+sensors)

### Extending the number of analog sensors

Using CAN extension "[VT408 / Sensor extension unit](https://vutlan.com/admin8495rnnit/index.php?controller=AdminProducts&conf=4&token=d70b09b01d80bdfb8bfbc2b04f12f21f)" it is possible to increase the number of analog sensors connected to the monitoring unit up to 80 sensors.

# **VUTLAN ANALOG SENSORS CONNECTION EXAMPLE**

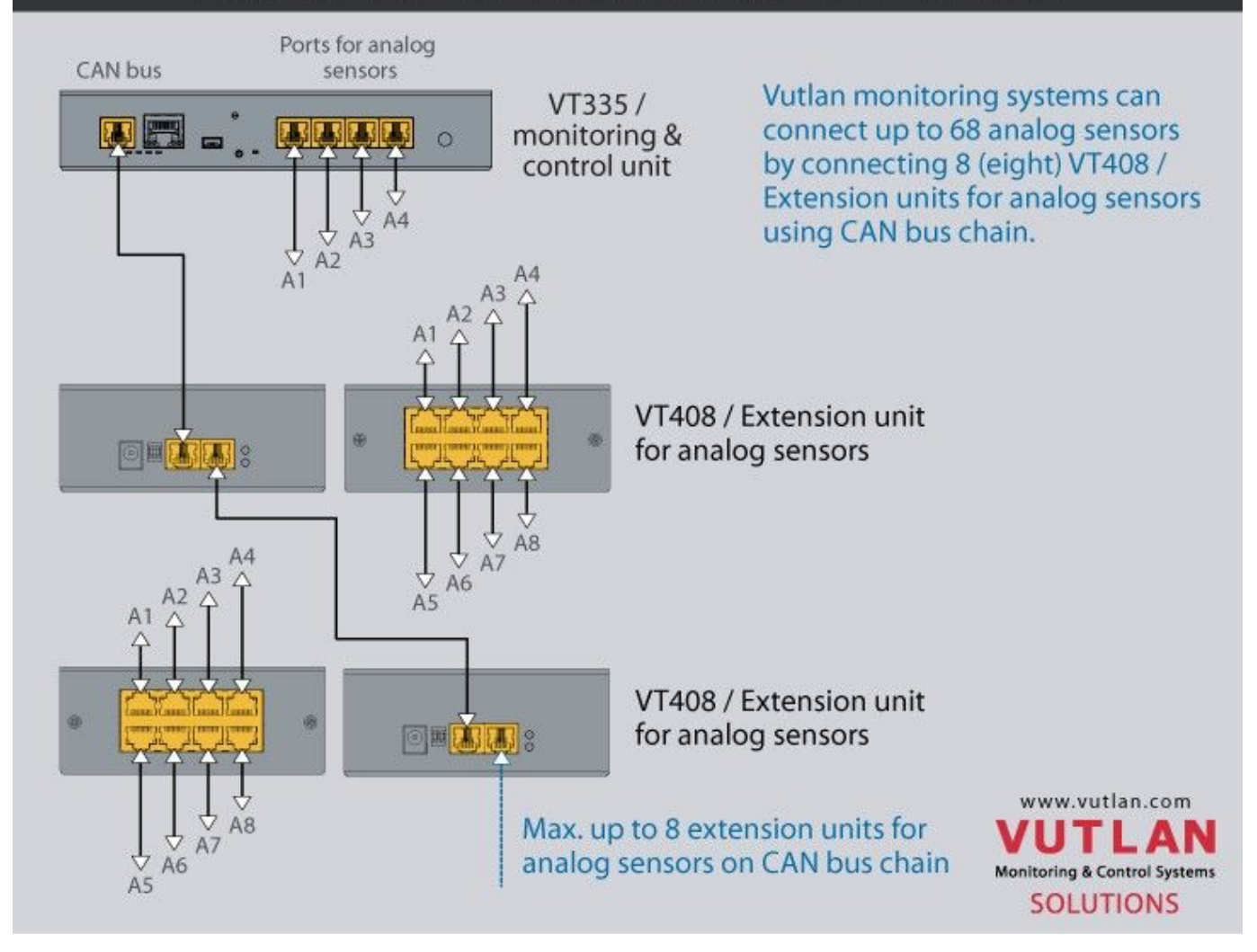

## Sensor configuration

### Sensor configurations

To configure a sensor, go to "Main menu" >> "System tree" and click on the sensor element in the tree. A modal window with sensor properties will pop up. Change the needed settings and click "OK" or "Apply" at the bottom of the "Properties" window.

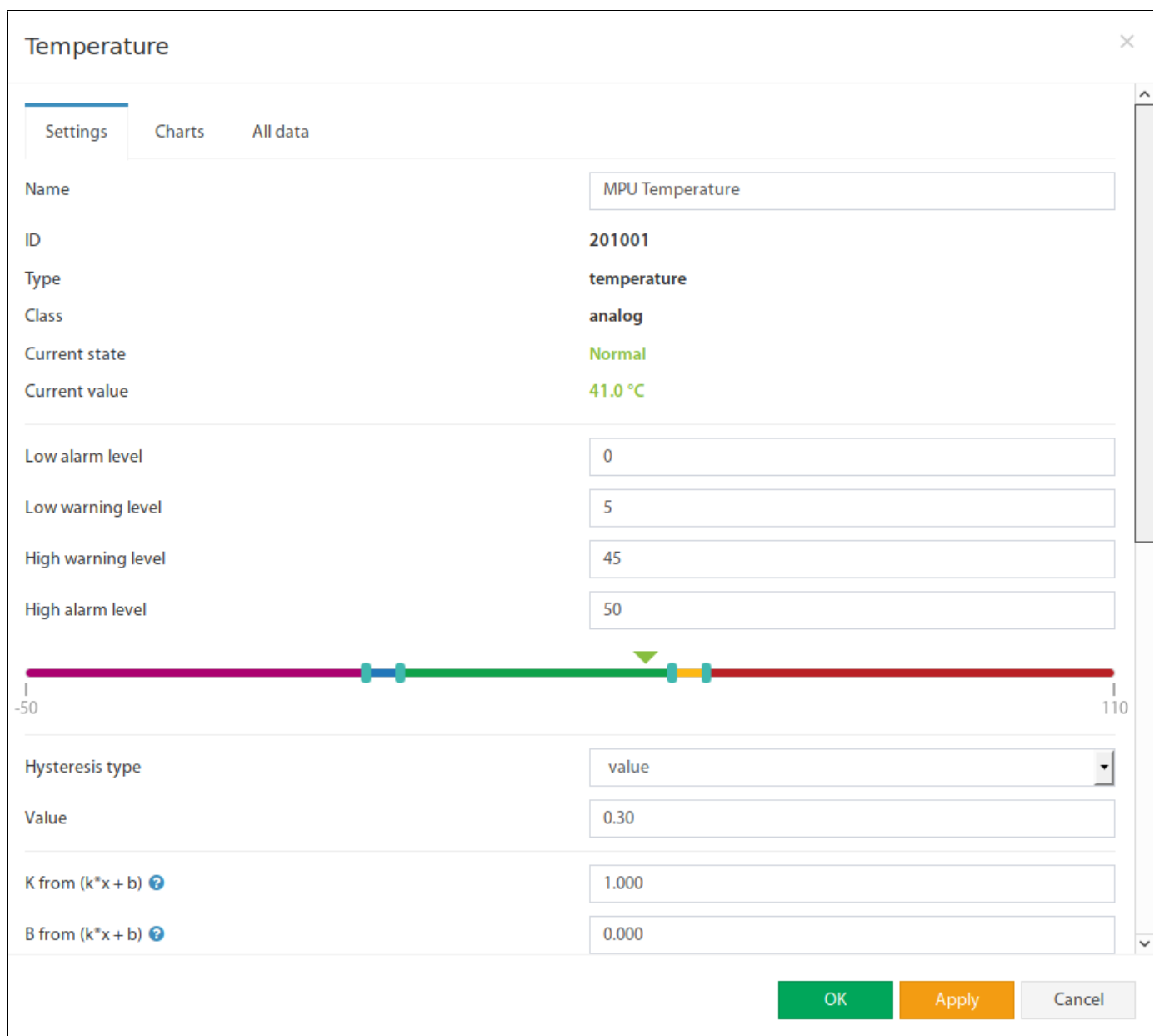

## All sensors include:

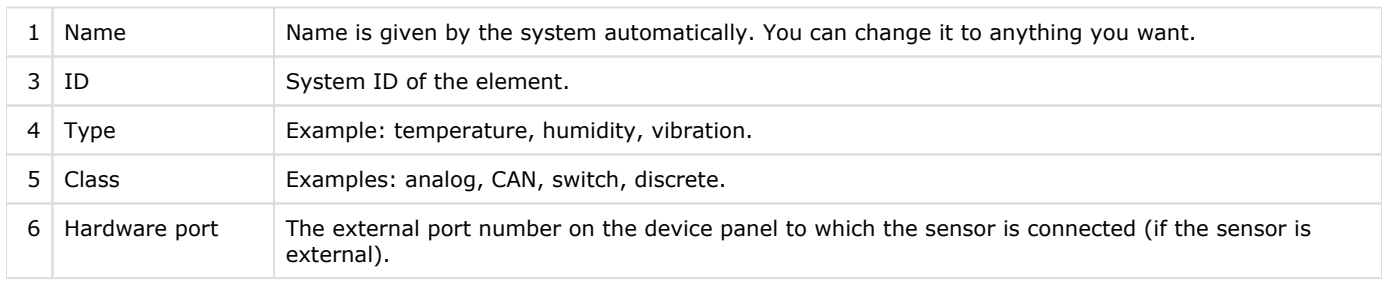

All sensors have threshold controls:

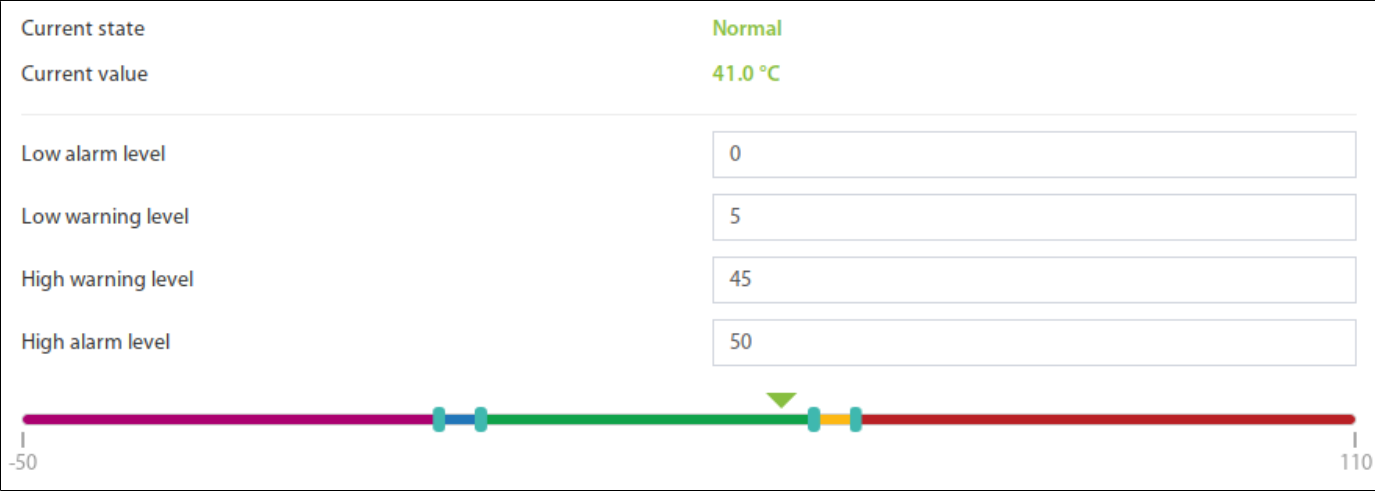

On the picture above, "Current value" equals 41.0 and is represented by the small triangle. Currently the triangle is green because it is situated in an "Normal" range. Hence the sensor says that "Current state" is "Normal". This value is used by the system "Logic schemes" menu to notify the administrator or take action.

## Hysteresis

Sensors have the option of setting the hysteresis state. Hysteresis can be a time, a value or it can be disabled.

If the hysteresis is set in a time, the sensor will transmit to a new state with a delay of the specified number of seconds in the corresponding field. The time counting will begin from the moment when the measured value value of the sensor has left the current range.

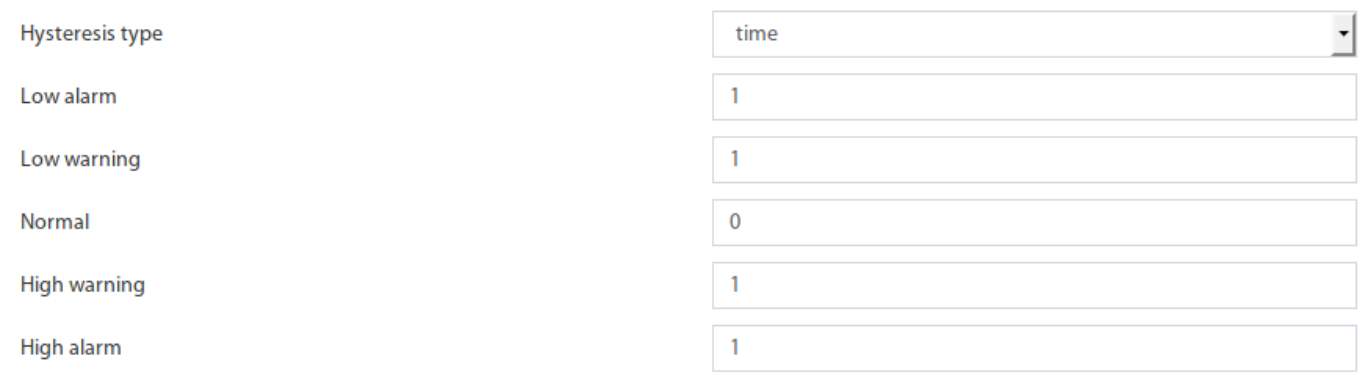

If you set the hysteresis by value, the sensor transition to a new state will occur when the measured value of the sensor exits beyond the current range, adjusted for the specified hysteresis value.

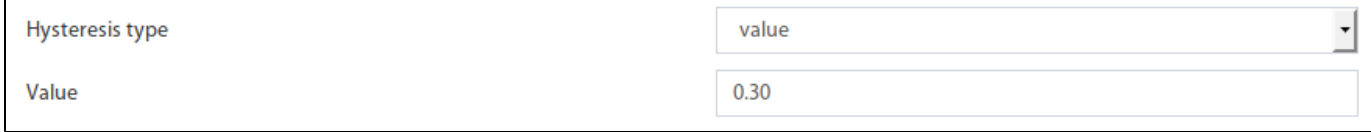

You can calibrate the sensors. Use K and B coefficients. After the calibration, please, save the values in flash memory.

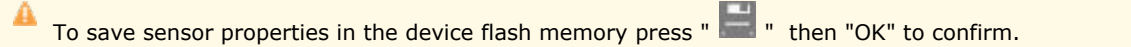

 $\blacksquare$ 

#### **B** Example: Why do we need to use Hysteresis

Let's say that we have a temperature sensor. Let's say that we have set up threshold values.

We have set the value 25.5 °C to be a threshold value between Normal/Alarm states.

If the temperature drops just below 25.5 °C You will have a "Normal" state.

If the temperature goes just above 25.5 °C You will have a "Warning" state.

Sometimes the temperature may stay at 25.5 °C and jump up and down by 0.1-0.3 °C. In this case, You will get too many notifications that the sensor is showing Warning or Normal state.

In this case, we need to use a Hysteresis.

If the type "time" is chosen, the system will wait for a specified time before the State of the sensor is declared.

If type "value" is used, unless the temperature drops by a larger amount than specified, the sensor state will not be declared.

### Tuning the sensor value

#### Sensor readings can be tunned by a linear formula "y =  $k * x - b$ "

### Example VT407 + HAT-100Q1 / AC current converter:

Metered current for HAT: from 0 to 100A (This means that the range equals 100,  $k = 100$ )

The output of VT407 is 0-5V (That means that the range is equal to 5)

" $b$ " = the value that the sensor shown in WebUI when there's no current. Let's say that  $b = +0.021$ 

You should use the following formula for HAT: 100/5\*(x-y)

The expression formula would be 20\*(x-0.021)

### Example: Using fuel tanks.

Each fuel tank has it's own formula for volume vs height. Please see this useful resource for finding out such a formula.

<https://www.calculatorsoup.com/calculators/construction/tank.php>

In this can, You need to use non-linear formula.

[Tuning the sensor value](https://vutlan.atlassian.net/wiki/spaces/DEN/pages/735182849/Tuning+the+sensor+value)

Copyright: Vutlan s.r.o. (LLC) Remote Infrastructure Monitoring and Control

43 ul.Svornosti, 821 06 Bratislava,

Slovak Republic

[www.vutlan.com](http://www.vutlan.com)